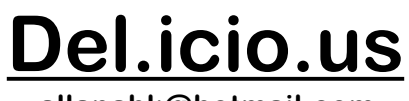

**allanahk@hotmail.com**

## **1. Find www.del.icio.us**

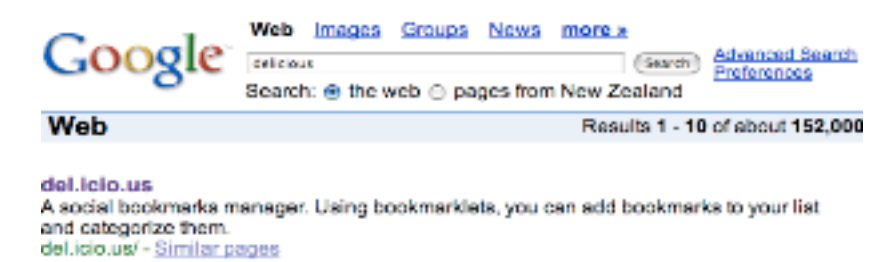

**2. Make up a user name and password. Write it down so you remember it.**

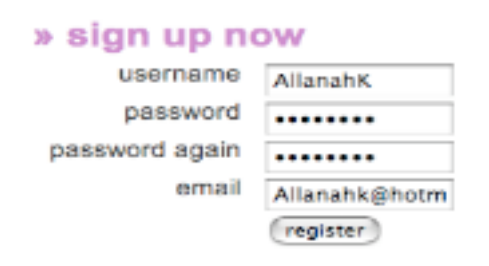

**3. They will send you email verification. Do it.**

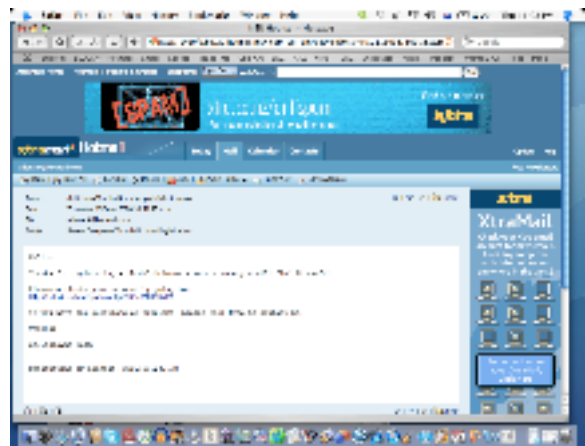

**4. Drag the POST to del.icio.us and MY Delcious into the bookmarks bar.** 

**If on a PC you will have to download a tiny programme that puts the links into your links bar.**

**To make things simpler and take up less space I have renamed the links to POST and MINE. On an Apple you go like this but on a PC you go like that!**

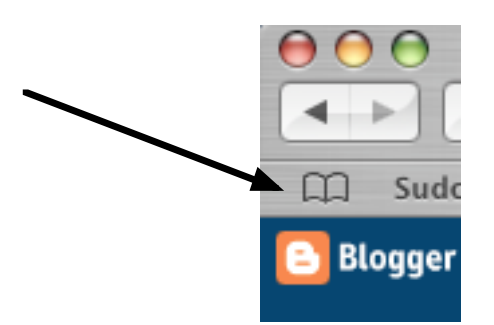

**5. As you find a site that you like that you want to share click on POST and it cunningly enters it into del.icio.us.** 

**Make a tag for it to group it with others.**

**Click on save.**

- **6. Click on MY DELCIOUS to see what you have saved and to see what others have saved.**
- **7. Share or search your on-line bookmarks with others! See what others who share your interests are also bookmarking.**
- **8. Take note though that others can see what you have saved as bookmarks so if you wanted to keep things like a blog URL private then I would suggest that you didn't list it or go to settings and allow private bookmarks.**